# **ArcGIS Desktop: Automating Geoprocessing Tasks with Scripts**

**Mike Rhoades ESRI-Charlotte** 

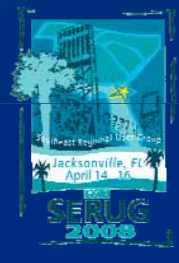

SERUG 2008 2008 1

### **Why write scripts?**

- **Automate workflow**
	- **Copy all incoming data into a geodatabase**
	- **P f j t li b ff ti lti l d t t Perform pro orm project, clip, buffer opera er operations on mu ons multiple data sets**
- **Run code at specific dates and times**
	- **Windows AT command**
	- **Windows scheduler**
- **Easily distribute code**
	- **A script is a self is self-contained, single file contained,**
	- **Scripts can be added to the ArcToolbox and run as a tool**
- **Manipulate features and records**
	- **Write tabular values and geometry (Create points, lines & polygons)**
	- **Read tabular values and geometry**
	- **Add and delete records and geometry**

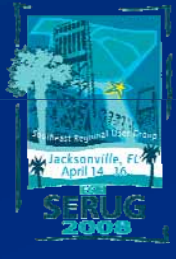

### **Scripts & models can execute any tool in the toolbox**

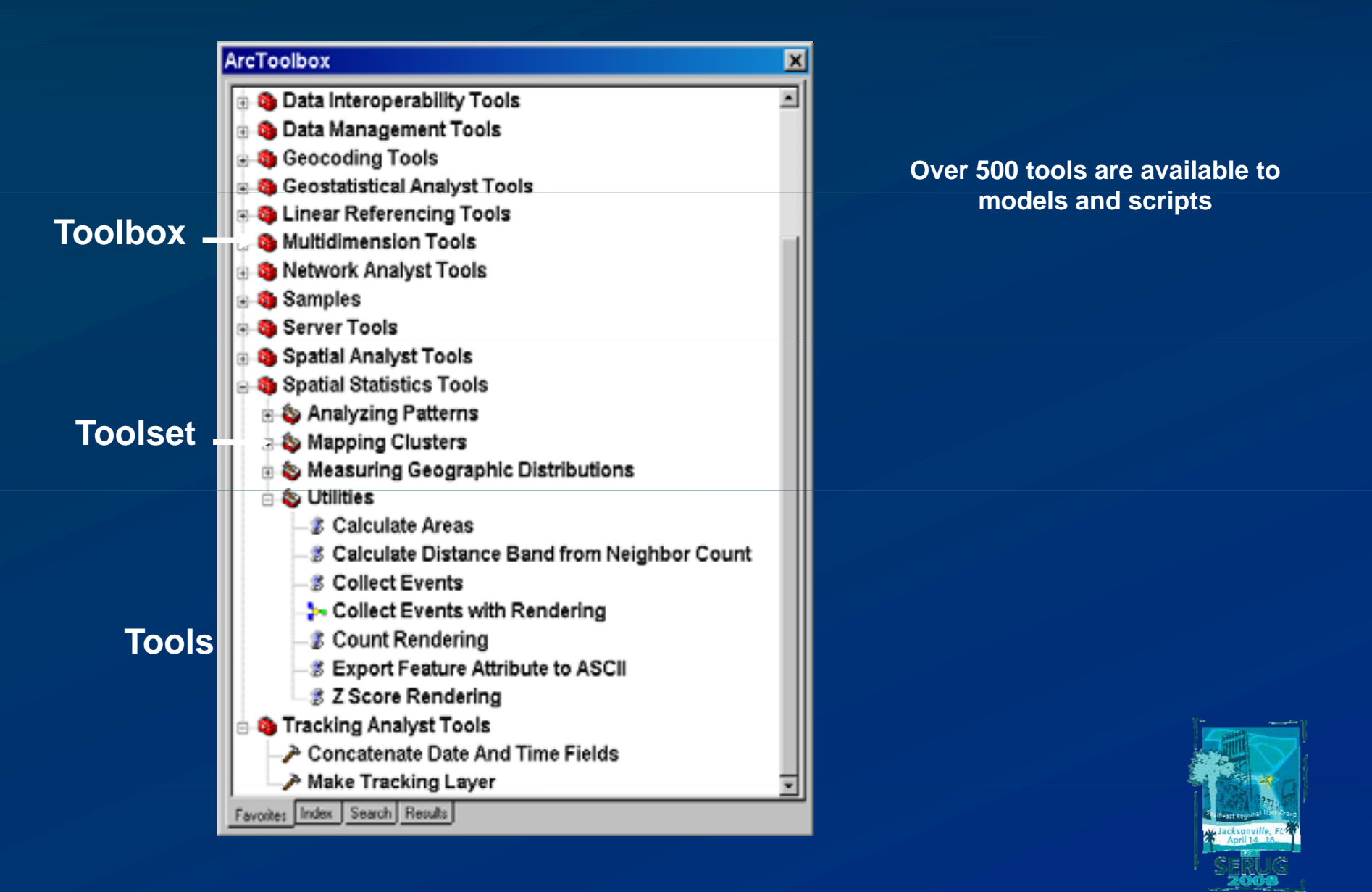

## **The Geoprocessor Programming Model**

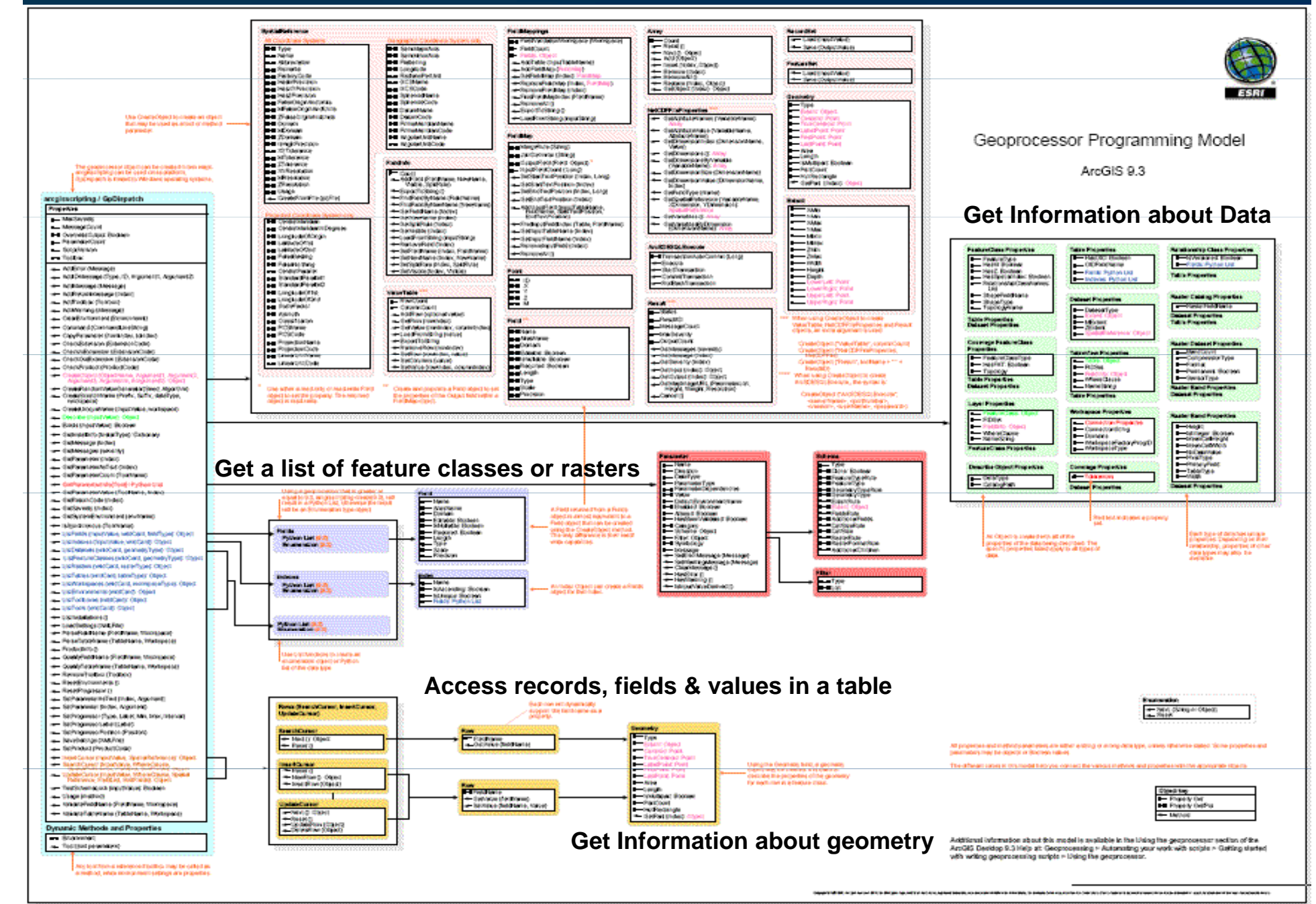

### **Points of interest**

• **Scripting ArcObjects do not replace standard ArcObjects**

- **Can use many scripting/programming languages** 
	- **VBScript, JScript, Perl, Python, VBA, VB, C++, etc.**
	- **Anything that supports COM**
	- **Users do not have to learn a proprietary language**

### • **ESRI primarily supports Python**

- **Installed with ArcGIS 9**
- **Samples, documentation, help**

#### • **Scripting is cross platform**

 $-$  Windows, Linux, Unix

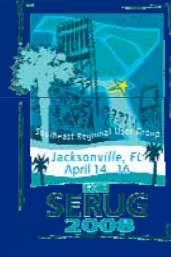

## **Geoprocessing script limitations**

- **Geoprocessing scripts cannot…**
	- **Customize or interact with the interface**
	- **Manipulate the table of contents or change symbology**
	- **Limited user interaction**
- **Geoprocessing scripts can…**
	- **Be Created by exporting a model**
	- **Be executed from the toolbox**
	- **Run any tool in the toolbox and any method in the GP object model**
	- **Launch other applications including ArcObjects scripts**

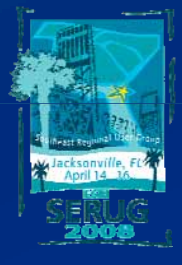

# **Demo: Describe feature classes & Write to .txt file**

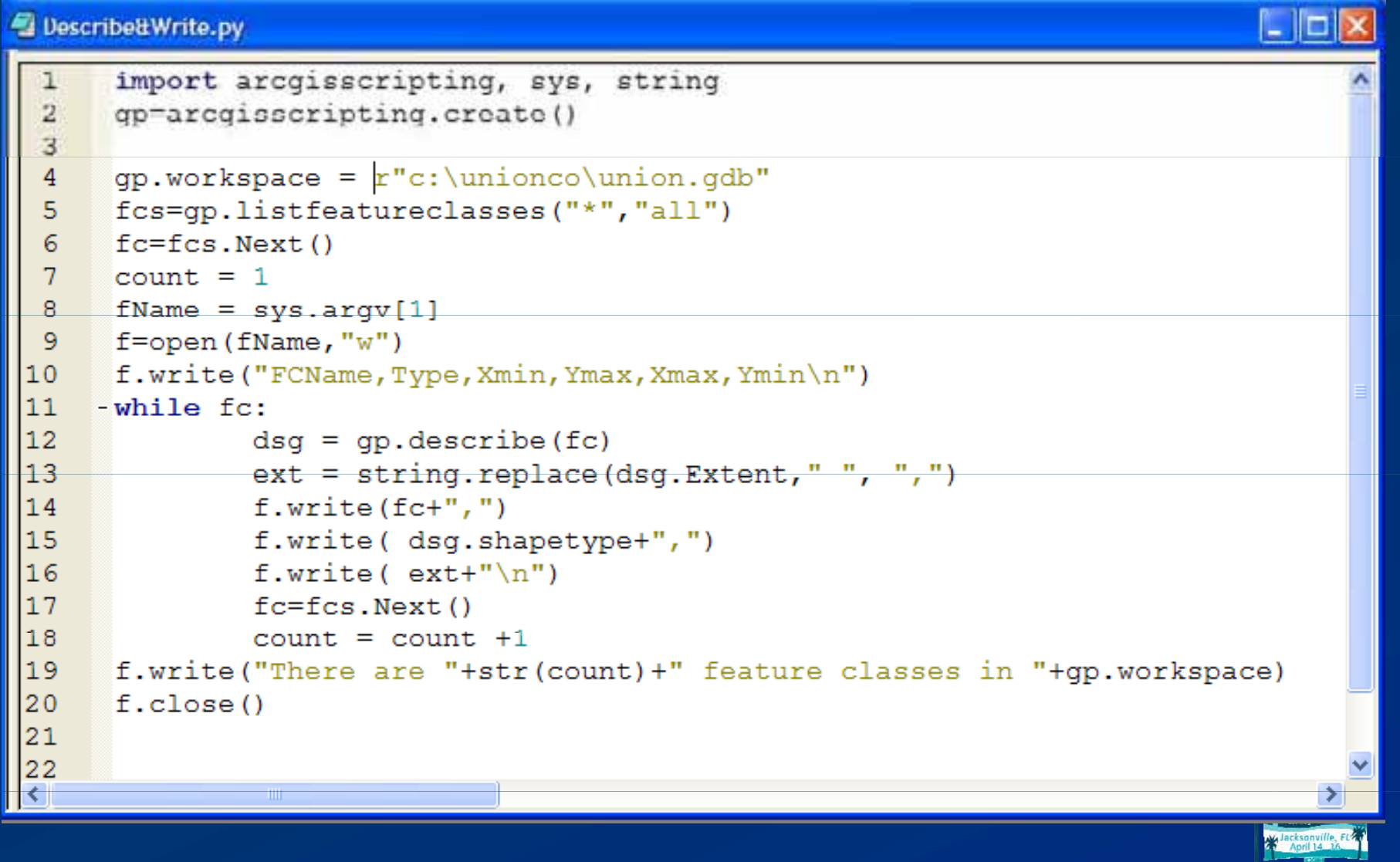

### **Demonstrations**

- **Find the nearest fire hydrant to every building for each city**
- **Describe feature classes and write the info to a .txt file**
- Edit the coordinates of points in a feature class (Edit geometry)
- **Draw a line from point to point (Read and write geometry)**
- **Write sequential ID numbers**

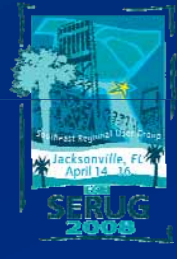

## **Geoprocessing script limitations**

- **Geoprocessing scripts cannot…**
	- **Customize or interact with the interface**
	- **Manipulate the table of contents or change symbology**
	- **Limited user interaction**
- **Geoprocessing scripts can…**
	- **Be executed from the toolbox**
	- **Run any tool in the toolbox and any method in the GP object model**
	- **Launch other applications including ArcObjects scripts**

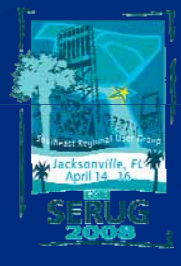

## **Geoprocessing script strengths & limitations**

#### • **Geoprocessing scripts can…**

- **Be executed from the toolbox (Easy to use)**
- **Run any tool in the toolbox and any method in the GP object model**
- $-$  Launch other applications including ArcObjects scripts
- **Help you become quickly productive**

#### • Geoprocessing scripts cannot...

- **Customize or interact with the interface**
- **Manipulate the table of contents or change symbology**
- **Limited user interaction**

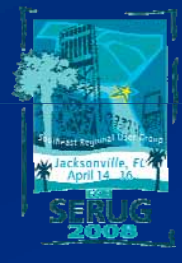

### **How to get started**

- **Familiarize yourself with the Geoprocessing toolbox**
	- **Use ArcGIS help to learn the Geoprocessing tools**
	- **Start with the Data Management and Analysis toolboxes**
- **Create a model and export it as a script**
- **Take a Geoprocessing scripting class**
	- **Introduction to Geoprocessing Scripts Using Python Geoprocessing Python (2 days)**
	- **Writing Advanced Geoprocessing Scripts Using Python (3 days)**
	- **Geoprocessing with ArcGIS Desktop (15 hour virtual campus class)**
	- **http://training.esri.com**

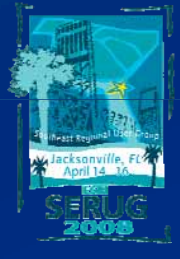